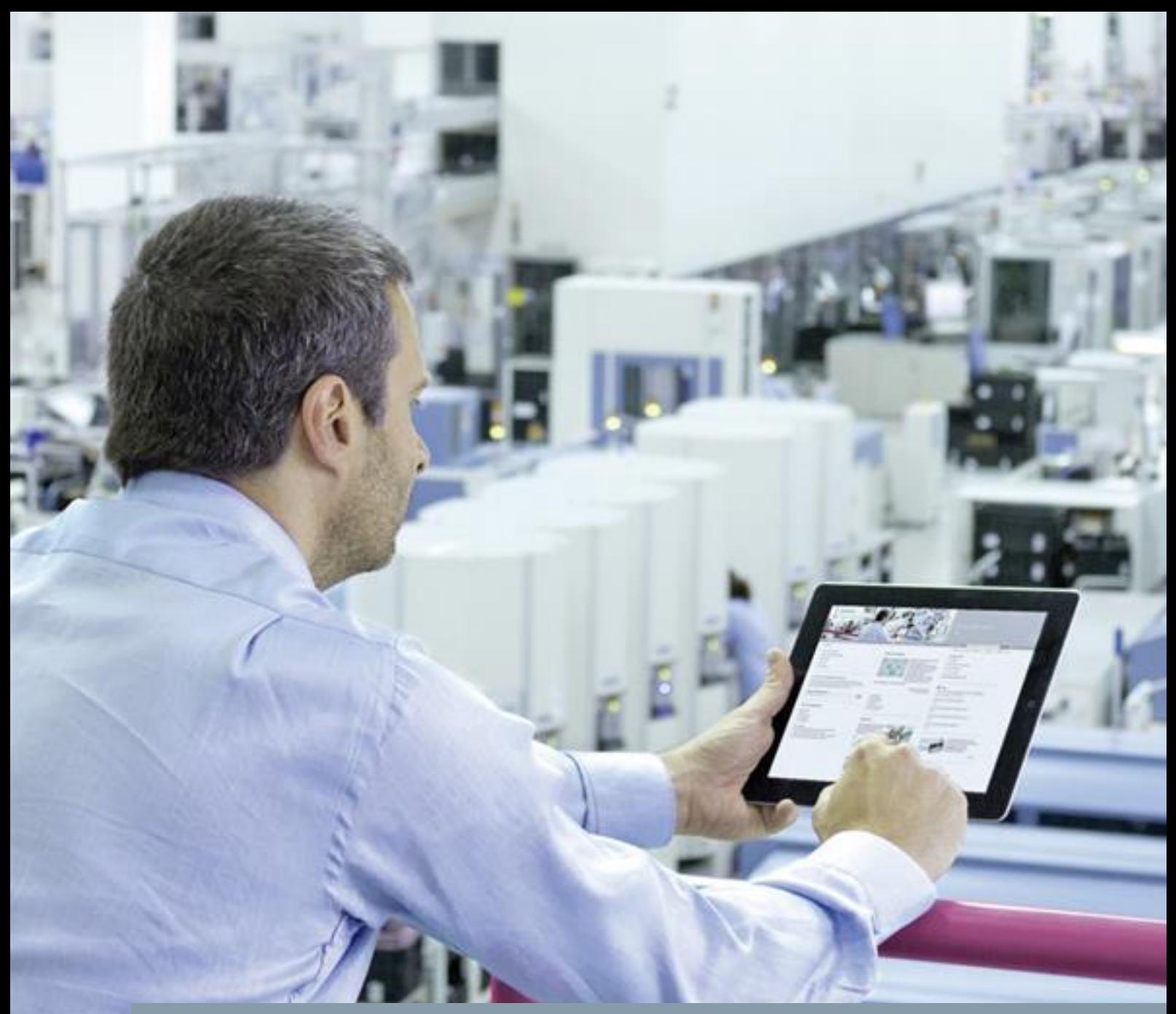

**FAQ 01/2016**

# **Hints for using "PID\_Compact" V2 to replace S7-200 applications**

**SIMATIC S7-1200**

**<https://support.industry.siemens.com/cs/ww/en/view/109481448>**

This entry is from the Siemens Industry Online Support. The general terms of use [\(http://www.siemens.com/terms\\_of\\_use\)](http://www.siemens.com/terms_of_use) apply.

**Security information** Siemens provides products and solutions with industrial security functions that support the secure operation of plants, solutions, machines, equipment and/or networks. They are important components in a holistic industrial security concept. With this in mind, Siemens' products and solutions undergo continuous development. Siemens recommends strongly that you regularly check for product updates.

> For the secure operation of Siemens products and solutions, it is necessary to take suitable preventive action (e.g. cell protection concept) and integrate each component into a holistic, state-of-the-art industrial security concept. Third-party products that may be in use should also be considered. For more information about industrial security, visit [http://www.siemens.com/industrialsecurity.](http://www.siemens.com/industrialsecurity)

To stay informed about product updates as they occur, sign up for a productspecific newsletter. For more information, visit [http://support.industry.siemens.com.](http://support.industry.siemens.com/)

## **Table of contents**

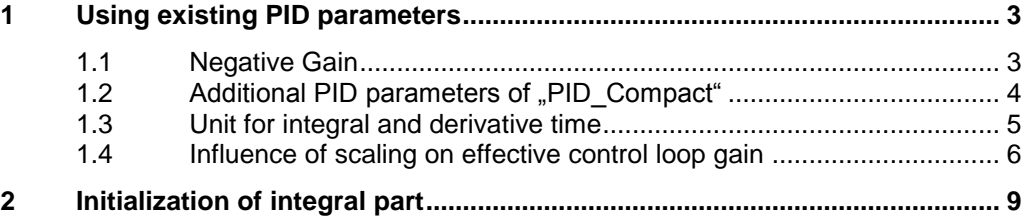

## <span id="page-2-0"></span>**1 Using existing PID parameters**

## <span id="page-2-1"></span>**1.1 Negative Gain**

The S7-200 PID controller uses a negative gain to achieve an inverted control logic (increase of control deviation should lead to decrease of output value, e.g. for cooling applications).

"PID Compact" does not support negative gain values.

If you used a negative gain value for S7-200 PID controller and want to achieve the same behavior with "PID\_Compact", then invert the control logic in the configuration and use the absolute value of the previous gain value.

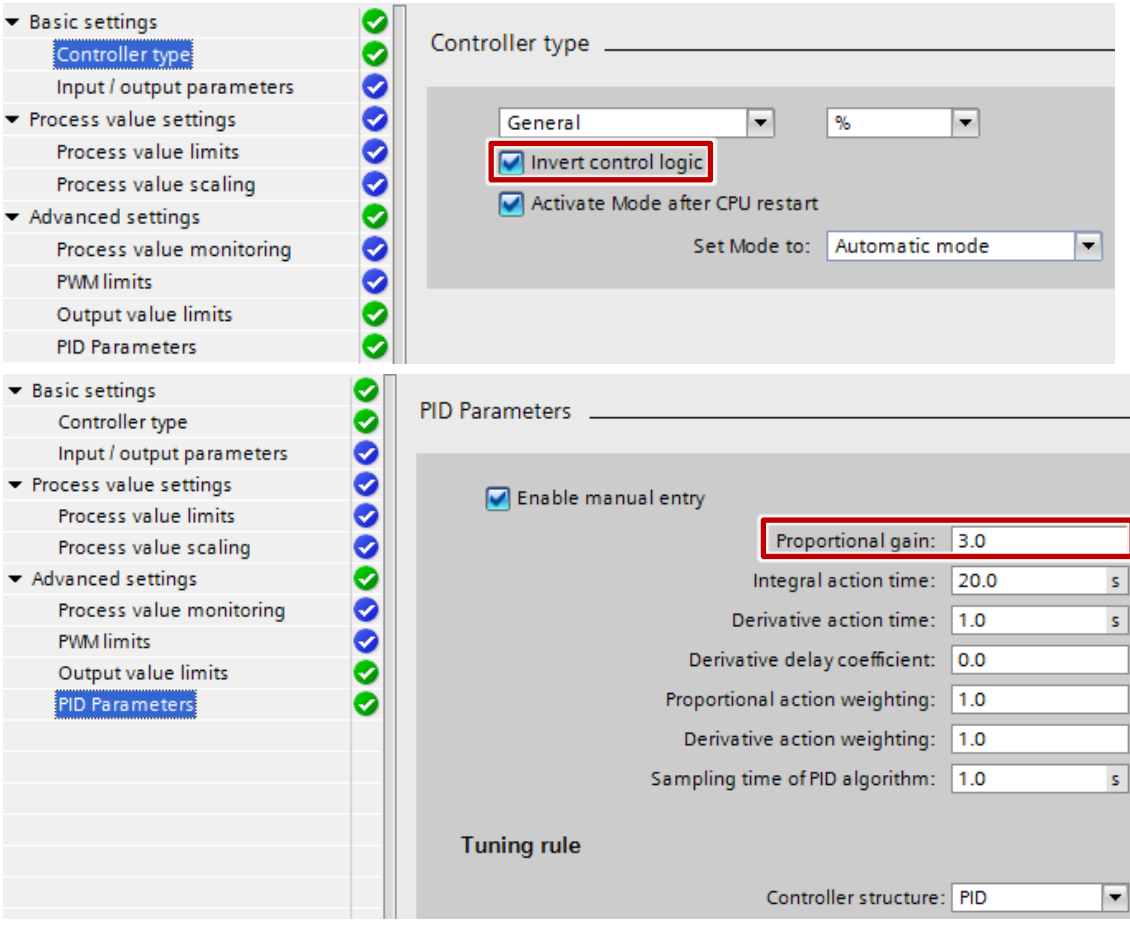

#### Figure 1-1: Configuration editor

#### Table 1-1

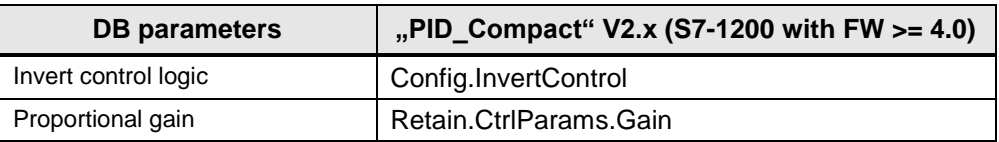

## <span id="page-3-0"></span>**1.2 Additional PID parameters of "PID\_Compact"**

The S7-200 PID controller has no weighting for P- and D-action and its D-action is only effective for one cycle.

For "PID\_Compact" you can configure the weighting for P- and D-action and the delay of the D-action.

Use the following configuration to achieve the same behavior like S7-200 PID controller with "PID\_Compact":

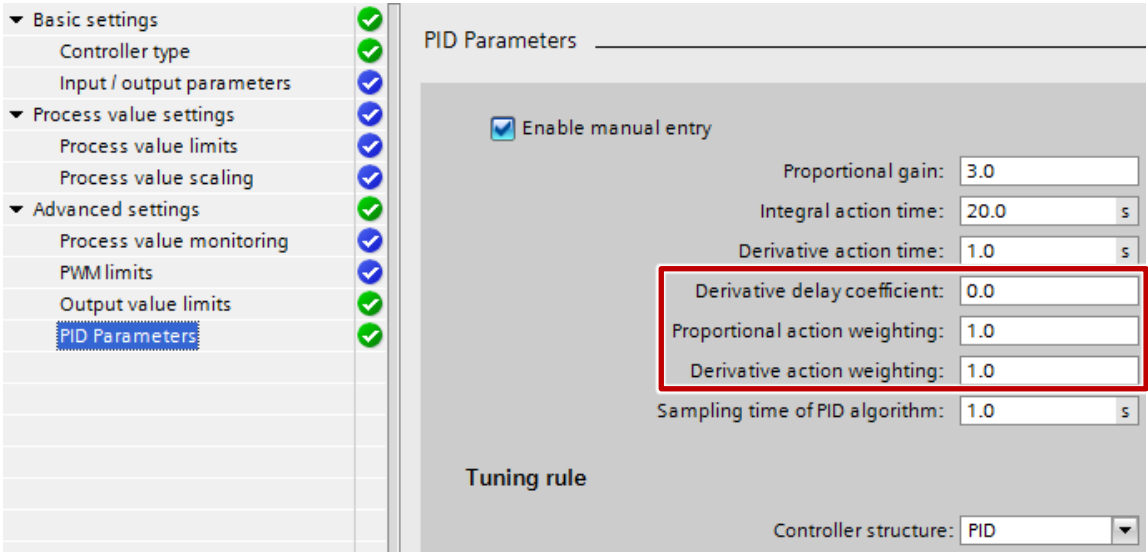

#### Figure 1-2: Configuration editor

#### Table 1-2

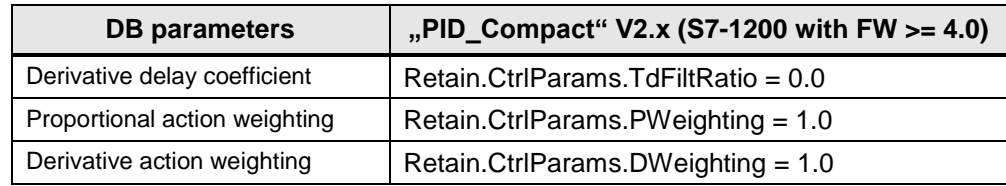

## <span id="page-4-0"></span>**1.3 Unit for integral and derivative time**

All time parameters of "PID Compact" are configured with seconds as unit, while the S7-200 PID controller uses minutes for integral time (TI) and derivative time (TD).

Be aware of that when you copy PID parameters from S7-200 PID controller to "PID\_Compact".

**NOTE** The sample time is configured in seconds for both controllers, so you can take this value out of your STEP 7 Micro/WIN project without converting in STEP 7 (TIA Portal).

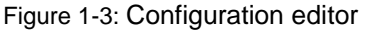

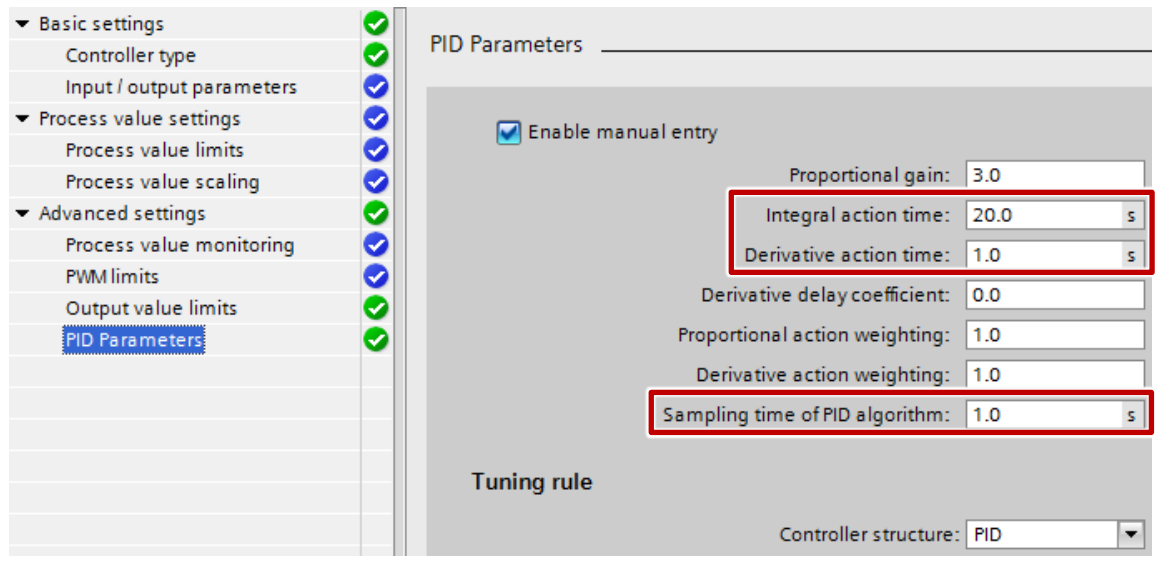

#### Table 1-3

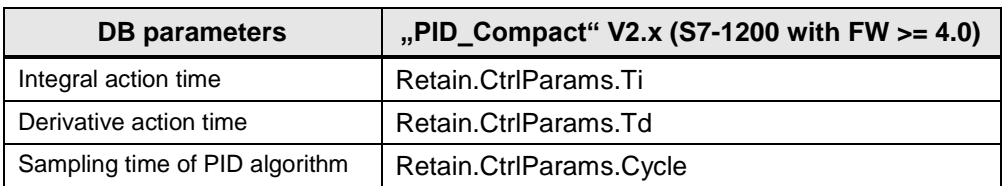

### <span id="page-5-0"></span>**1.4 Influence of scaling on effective control loop gain**

The input and output scaling of a closed loop control always impacts on the effective control loop gain. This has to be considered when you want to achieve the same behavior after changing the closed loop control system (e.g. S7-200 -> S7- 1200).

This issue is not a specific S7-200 -> S7-1200 problem, but must be considered every time when input or output scaling is changed in a control loop e.g. because a different module is used.

The both following figures shows exemplary possibilities of a temperature control in a range from -250 to 750°C realized with S7-200 and S7-1200.

#### **S7-200 PID controller loop: Temperature control with current output**

For S7-200 the process value is captured as analog input in a range from 0 to 32000.

The S7-200 PID controller normalizes the process value and the setpoint in ranges from 0 to 1.0 and calculates the control deviation and the normalized PID output with the given PID parameters.

The PID output is scaled in the user program to an analog output in a range from 0 to 32000 which means a current from 4 to 20mA.

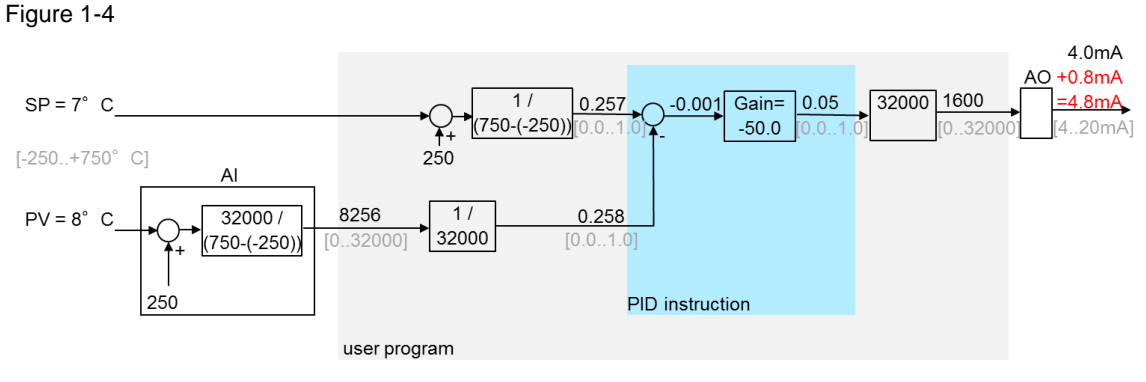

 $[x..y]$  = value range from x to y

#### **S7-1200 PID\_Compact: Temperature control with current output**

For S7-1200 the process value is captured via RTD input. The value displays the temperature multiplied with 10.

The S7-1200 PID controller uses the integrated scaling to get the real temperature value.

With control deviation and the given PID parameters the S7-1200 PID controller calculates the PID output in a range from 0 to 100.

The PID output is scaled in the user program to an analog output in a range from 0 to 27648 which means a current from 4 to 20mA.

Figure 1-5

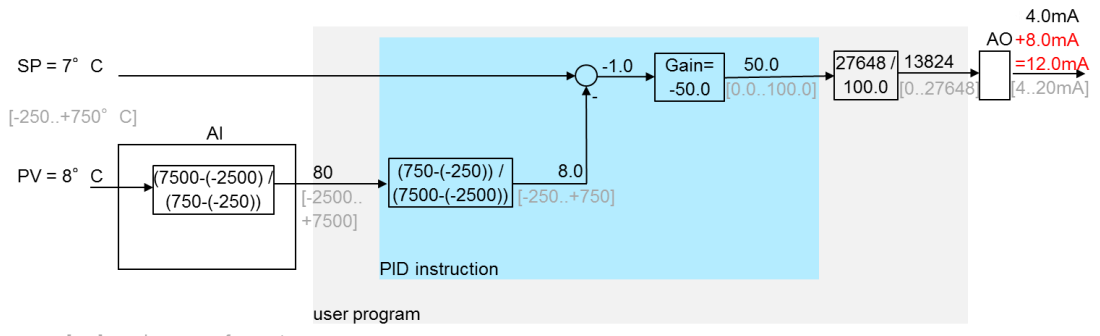

#### $[x..y]$  = value range from x to y

#### **Conclusion**

Both controllers use full range of input and output module and same gain value, but the same control deviation (setpoint – process value) leads to different output values for the output module.

This is caused by different scaling that leads to different effective gains.

There are two options to solve this problem with S7-1200 PID\_Compact:

#### **Option 1: Change the Gain to get same output values (for this example from -50.0 to -5.0)**

Figure 1-6

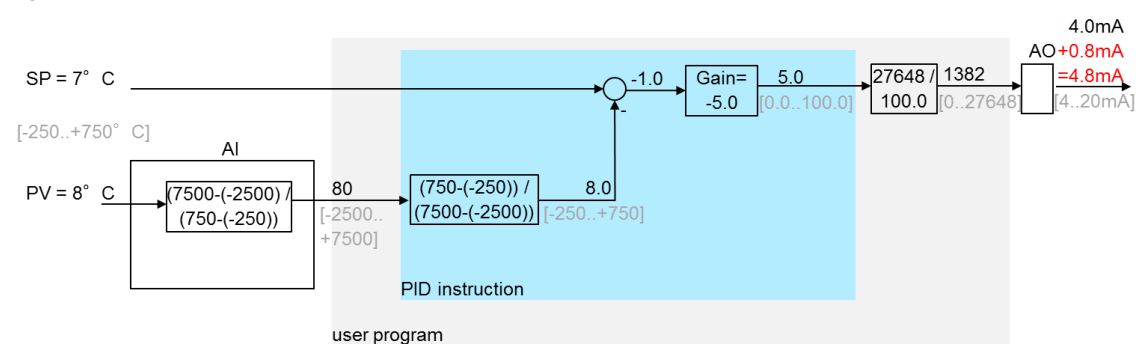

The factor for the gain change (0.1 in this example) results from the scaling factors that are different to S7-200 program.

#### **Option 2: Use same scaling (input and output!) as S7-200**

Figure 1-7

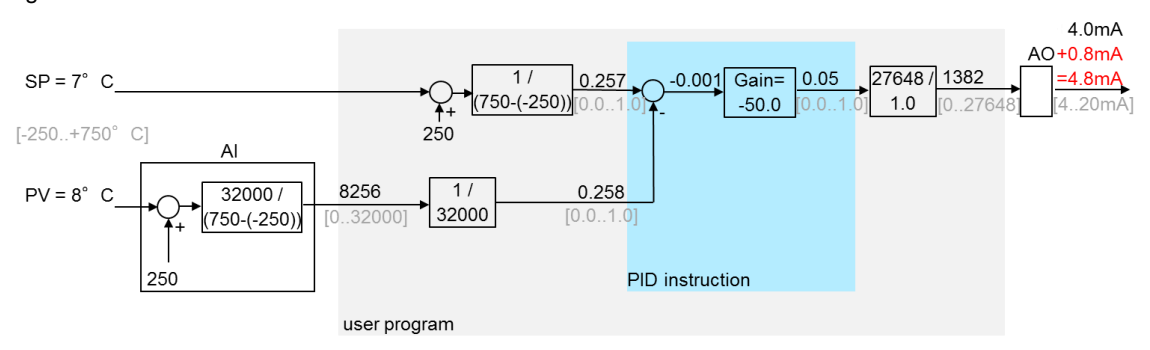

The output value limits must be changed from 0.0..100.0 (default) to 0.0..1.0 in this case, to get the same behavior as S7-200!

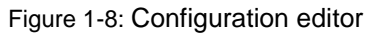

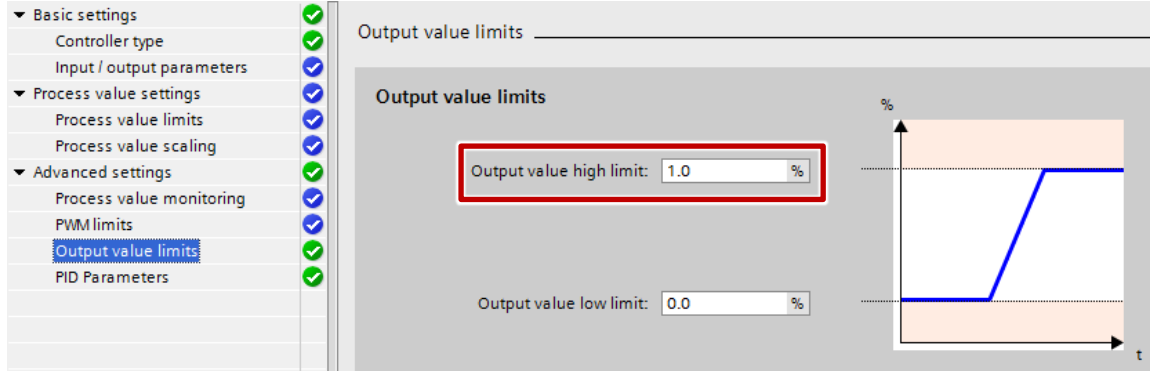

# <span id="page-8-0"></span>**2 Initialization of integral part**

The S7-200 PID controller starts with integral part 0.0.

For "PID\_Compact" V2.x (S7-1200 with FW >= 4.0) you can configure the behavior of integral part when state is changed from inactive to automatic mode via the tag "IntegralResetMode".

With the default setting of "IntegralResetMode" the behavior is identical to the S7-200 PID controller.

**NOTE** You will get further information about the tag "IntegralResetMode" in the description of the ["Static tags of PID\\_Compact V2"](https://support.industry.siemens.com/cs/ww/en/view/109054417/58152714379) in the manual ["STEP 7 Basic V13.1"](https://support.industry.siemens.com/cs/ww/en/view/109054417)